## Import Menu

Definition The Import Menu enables a user to import bulk data into a specific form and doing a simple column-to-field mapping. **TEST APP** Admin Admin  $\odot$ **IMPORT MENU** " Home  $\bullet$ \* Choose File No file chosen **Select File** Welcome  $\bigcirc$  Import new record only **Import Mode** mport new record or update existing record Import Menu ◯ Delete record  $\mathbf{\nabla}$ Validate data? Upload Powered by Joget

Figure 1: Import Menu in Userview

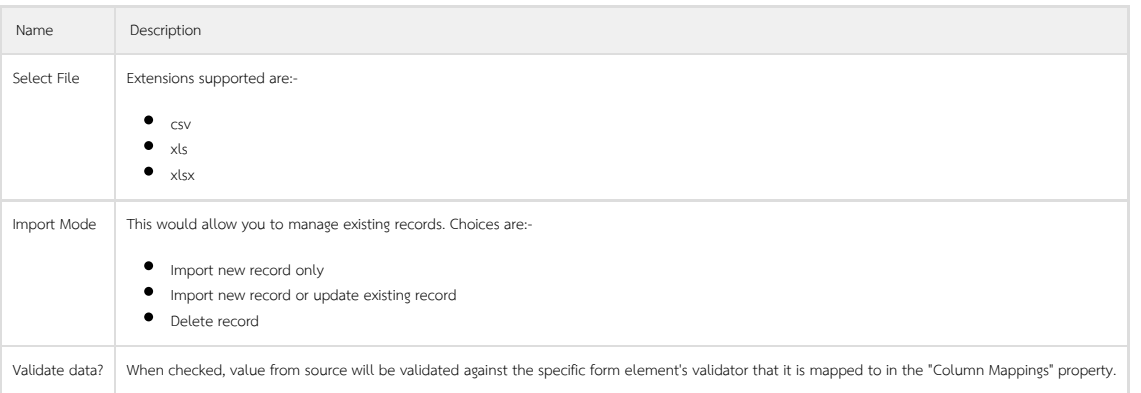

# **Import Menu**

3 record(s) imported.

Row numbers:

 $0, 1, 2$ 

Figure 2: Post submission result in Userview

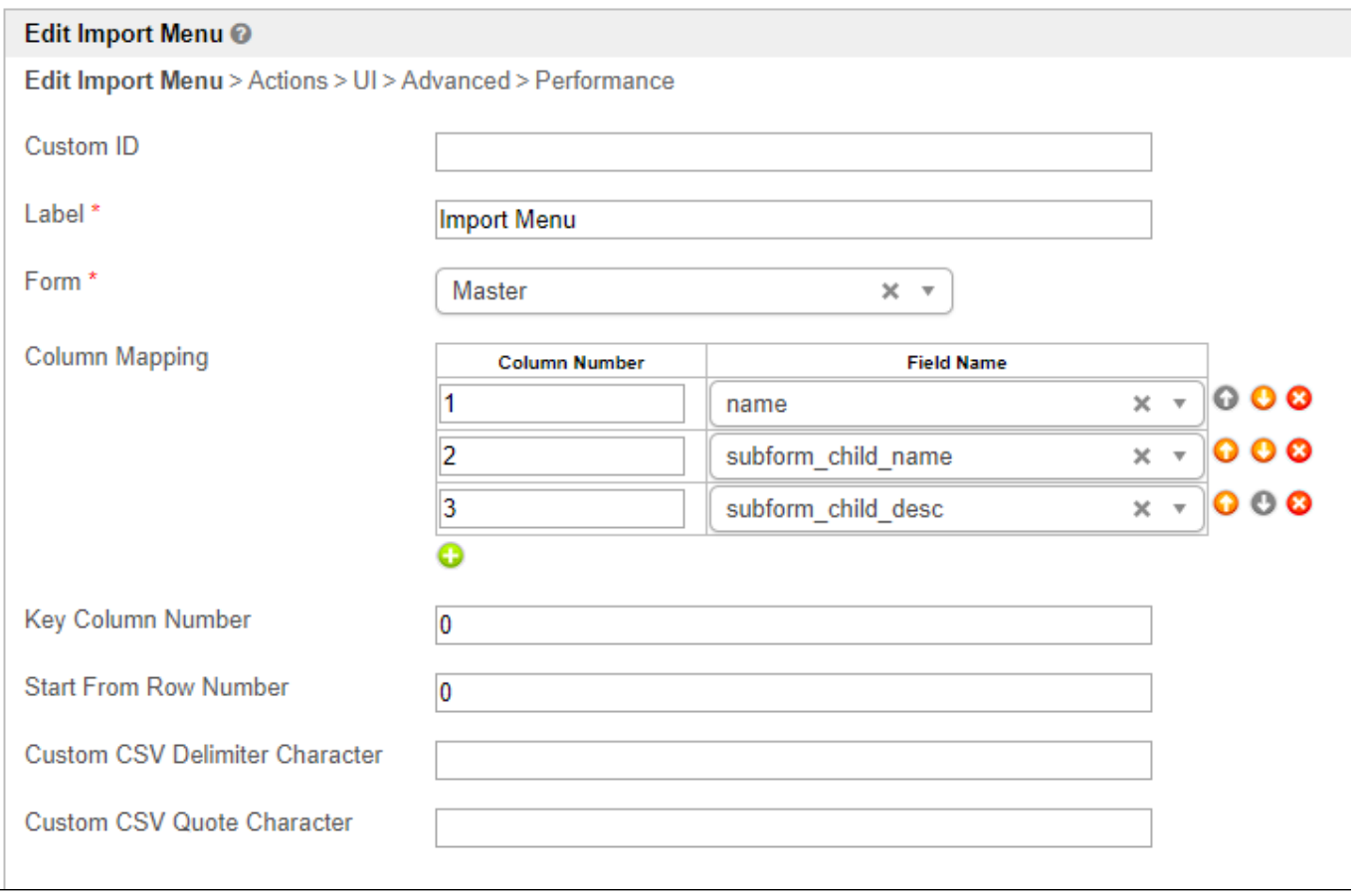

#### Figure 3: Import Menu Properties

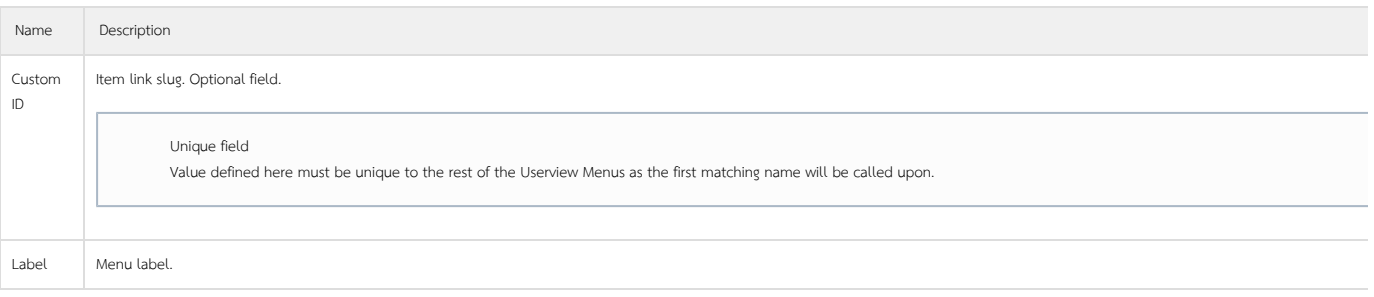

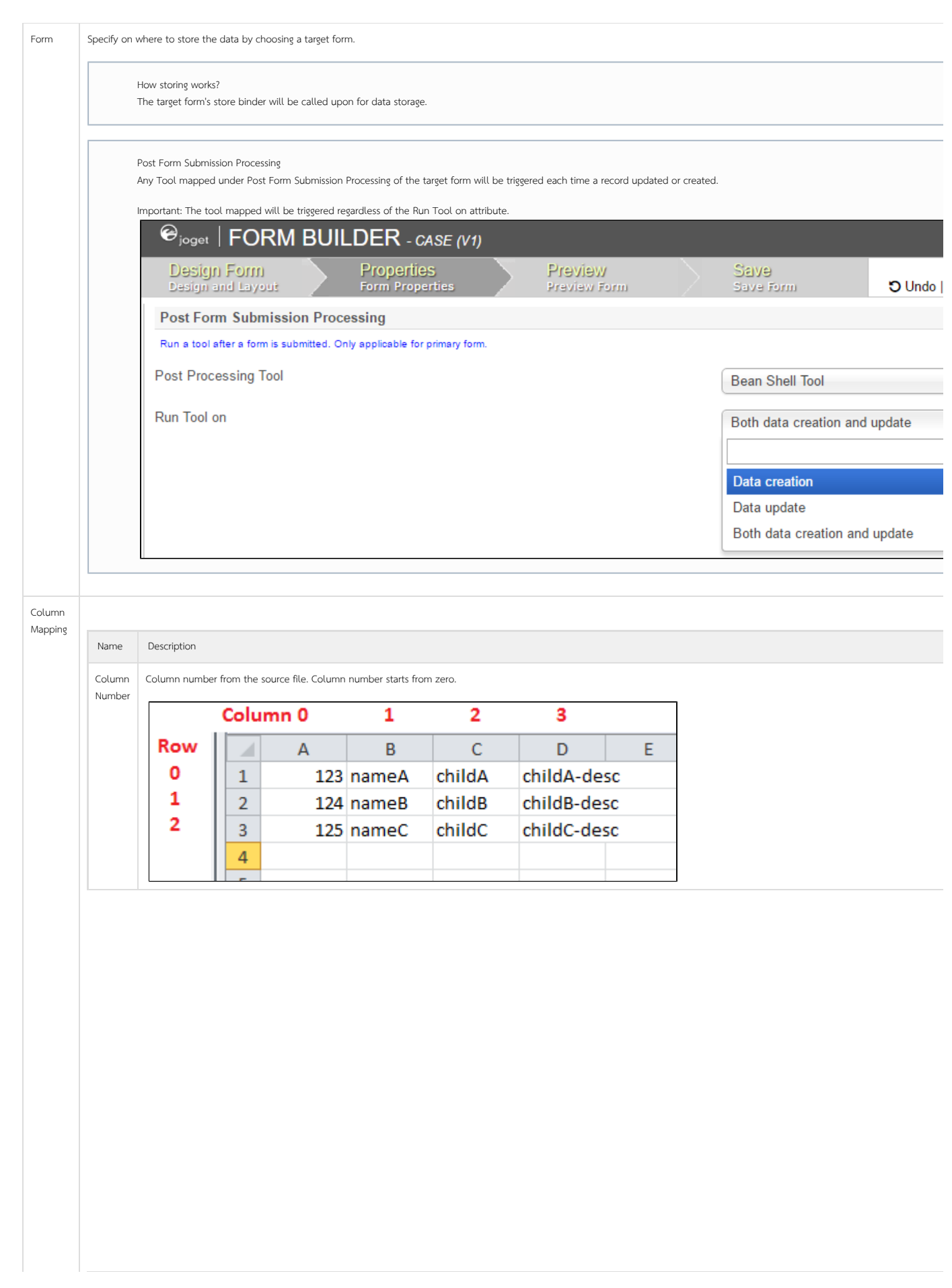

Field Name

Corresponding element ID in the form set above to be mapped to.

If you are referring to a Subform in the target form, remember to prepend the field name with subform element ID followed by an underscore.

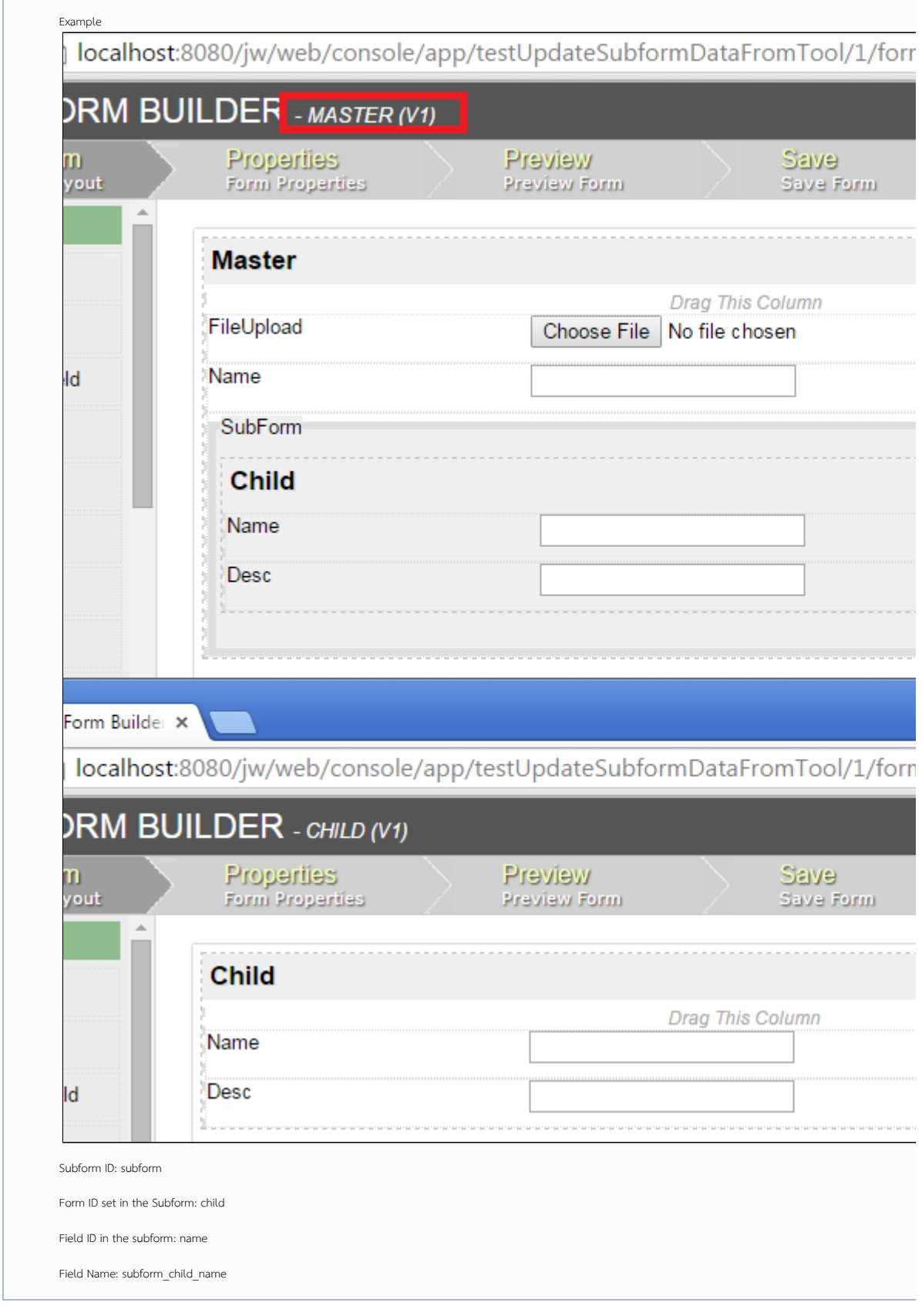

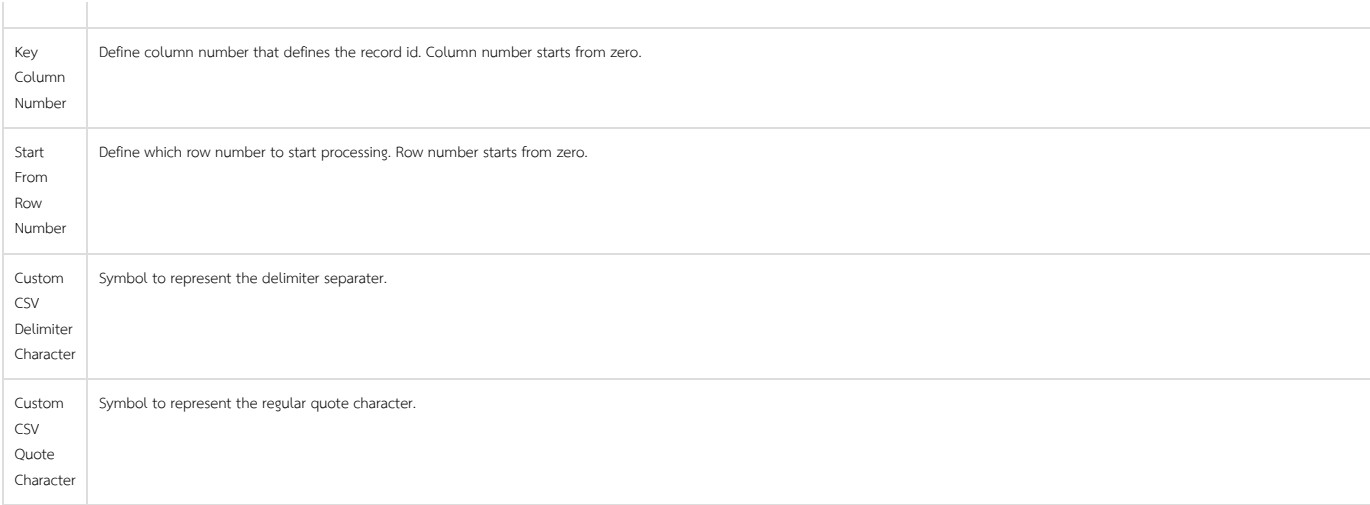

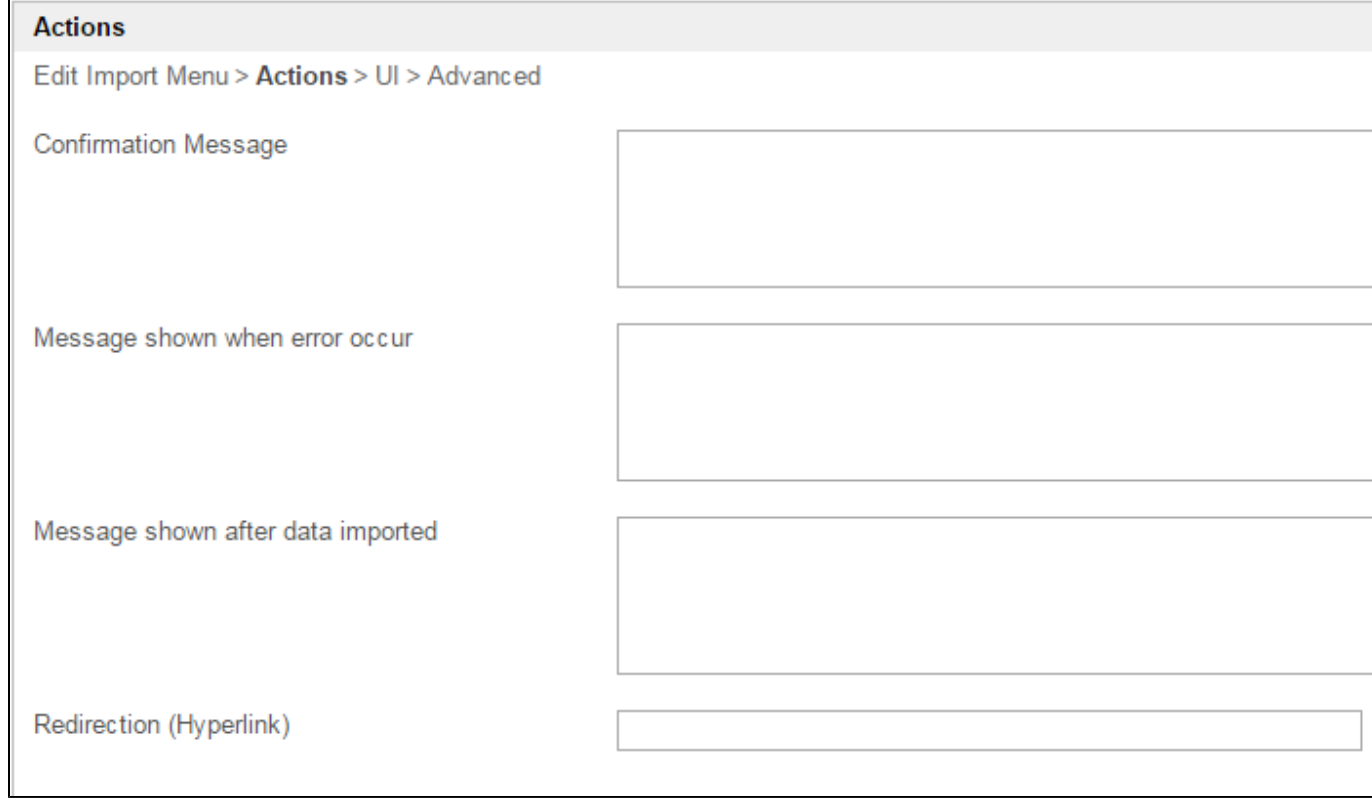

Figure 4: Import Menu Properties - Actions

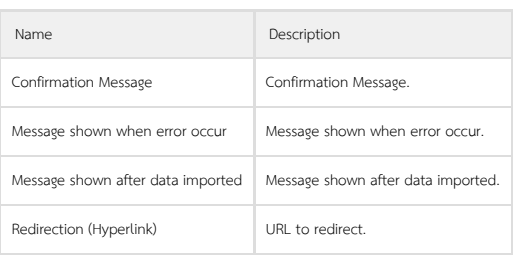

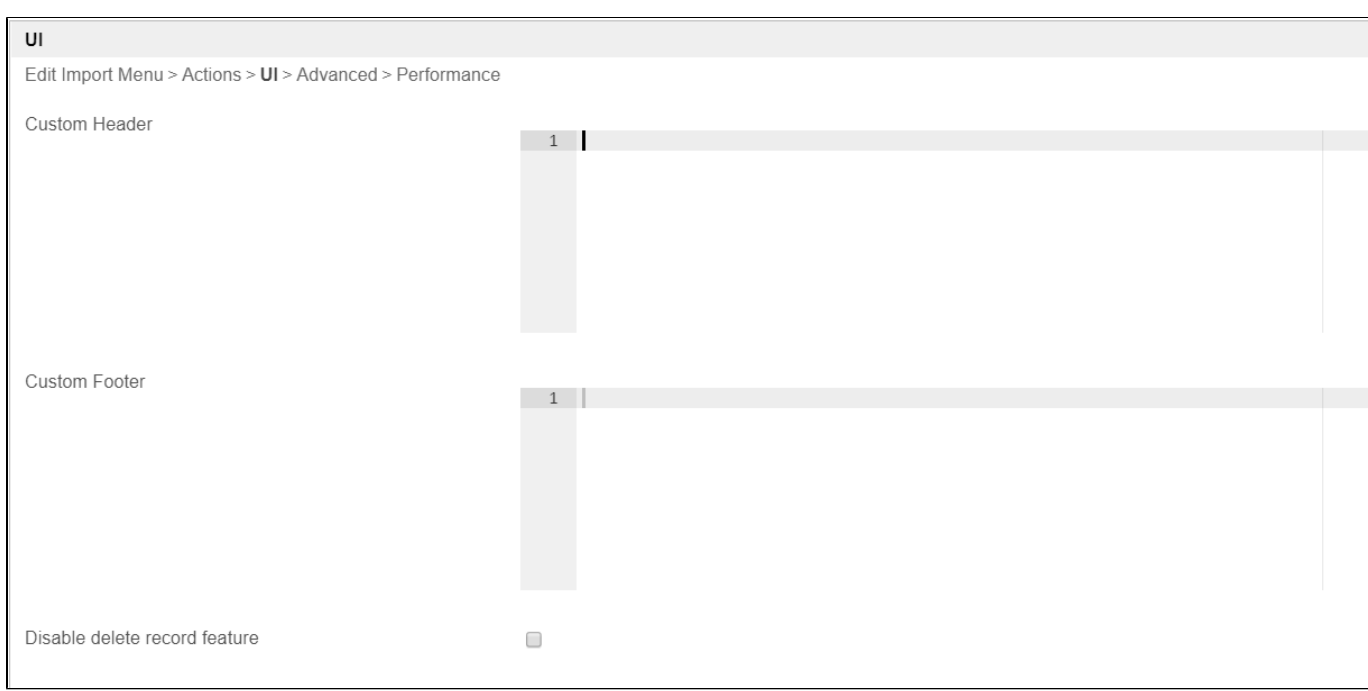

Figure 5: Import Menu Properties - UI

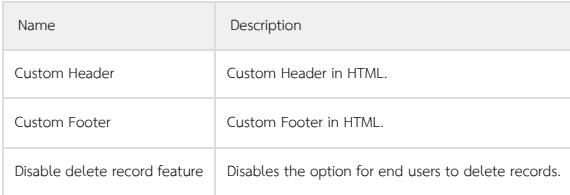

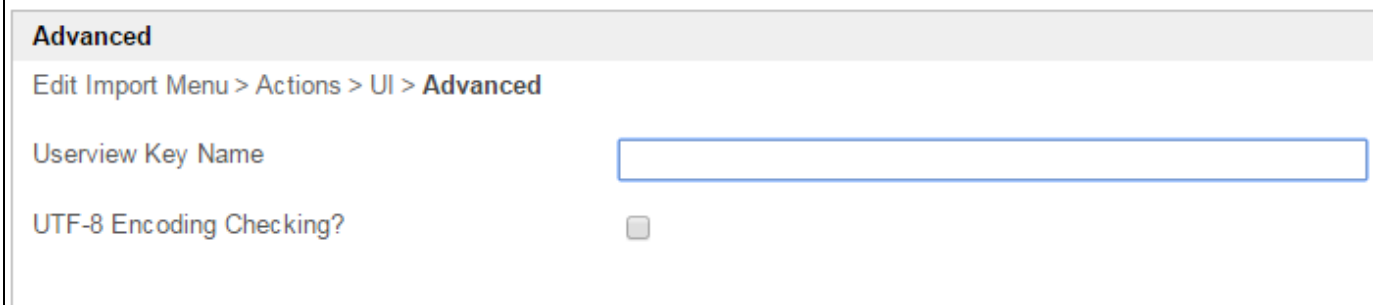

Figure 6: Import Menu Properties - Advanced

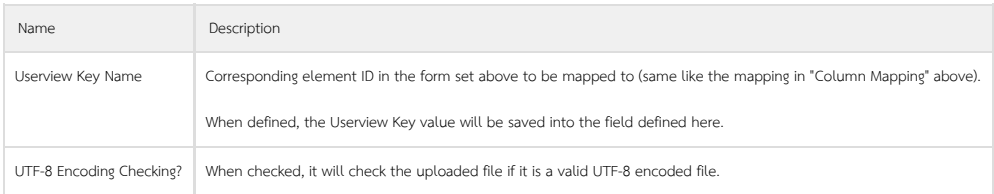

### Example:

With the configurations above, we will attempt to import the following data in the screenshot below.

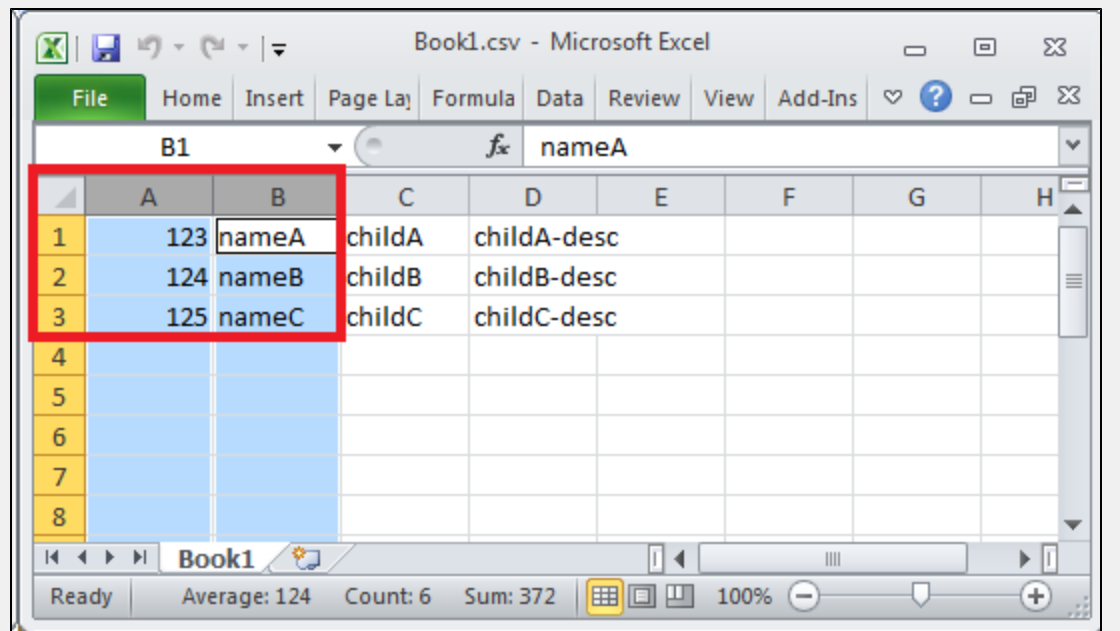

Figure 7: Source data highlighting data that will be imported into the target form's database table (master)

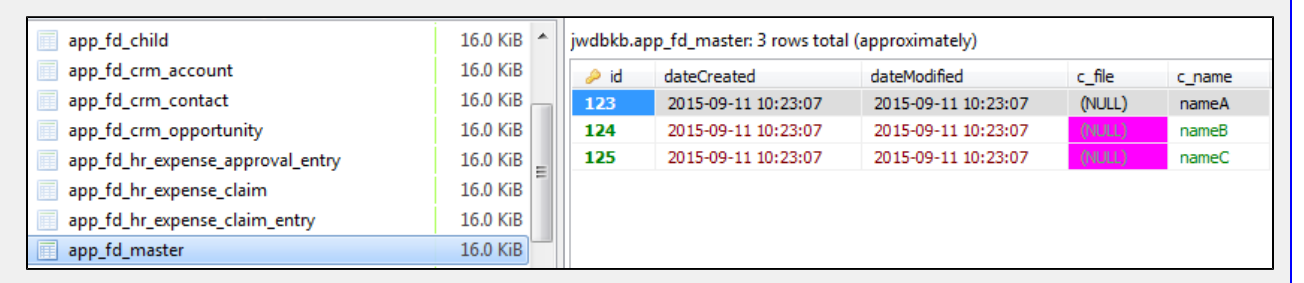

Figure 8: Data written into the form table (master)

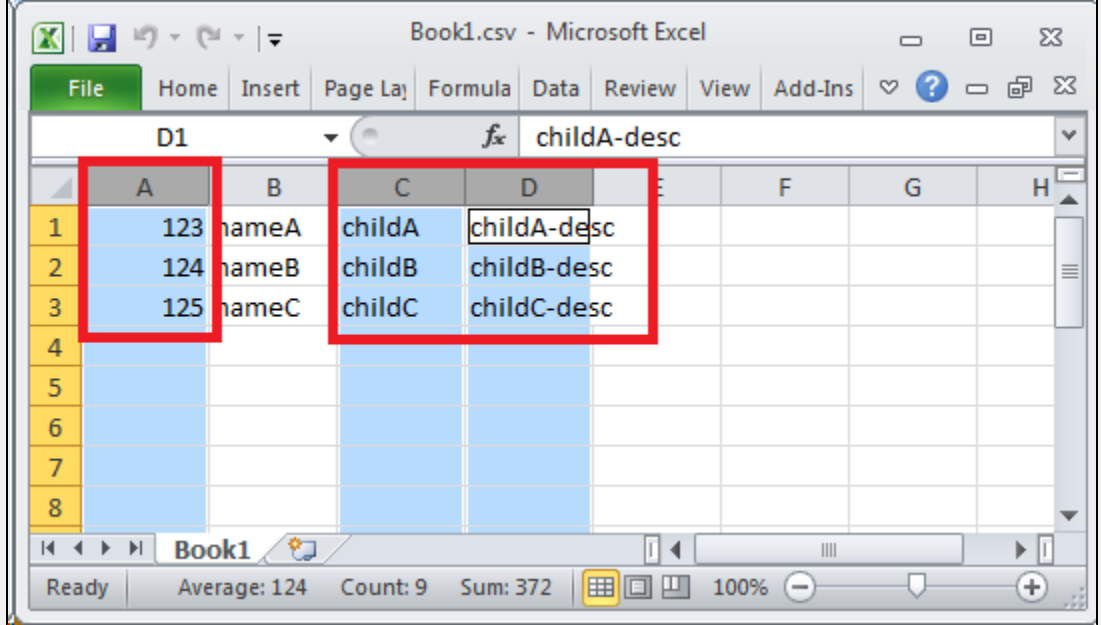

Figure 9: Source data highlighting data that will be imported into the target form's subform's database table (child)

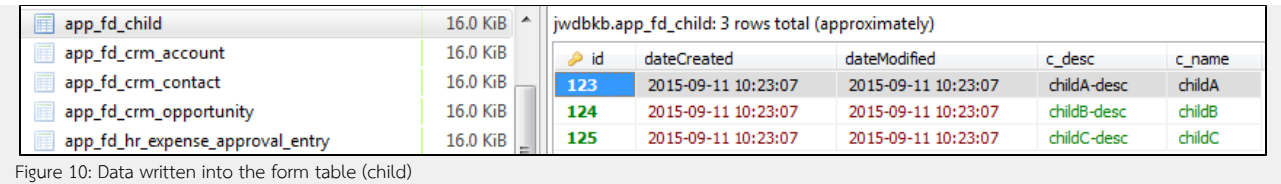

#### Performance

You can configure the [Performance](https://dev.joget.org/community/display/KBv6/Performance+Improvement+with+Userview+Caching) settings in this Userview Element which allows one to cache existing content for improved performance and loading speed. Read more at Performance [Improvement with Userview Caching.](https://dev.joget.org/community/display/KBv6/Performance+Improvement+with+Userview+Caching)

Sample app to demonstrate the use of Import Menu to bulk import user account records into Joget Workflow Enterprise v6 using a .csv file:

[APP\\_jusermanager-user-import-menu.jwa](https://dev.joget.org/community/download/attachments/26117641/APP_jusermanager-user-import-menu.jwa?version=1&modificationDate=1528095579000&api=v2)

[sample\\_import\\_user.csv](https://dev.joget.org/community/download/attachments/26117641/sample_import_user.csv?version=1&modificationDate=1528095604000&api=v2)